## Virtual EMS Room Scheduler

From CVM computer / network <u>http://emsv/emsvet</u> From remote computer / device **http://emsv.oit.ncsu.edu/EMSVET/**

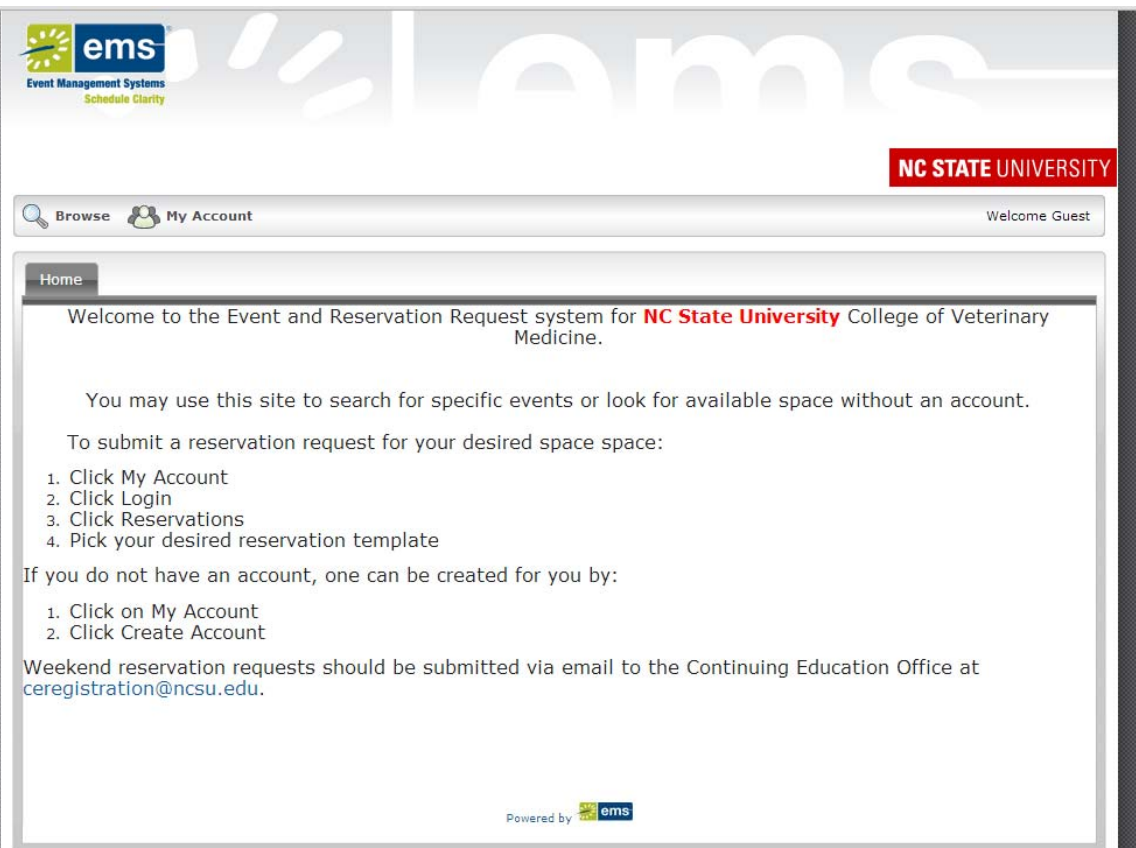

## To View available / reserved rooms

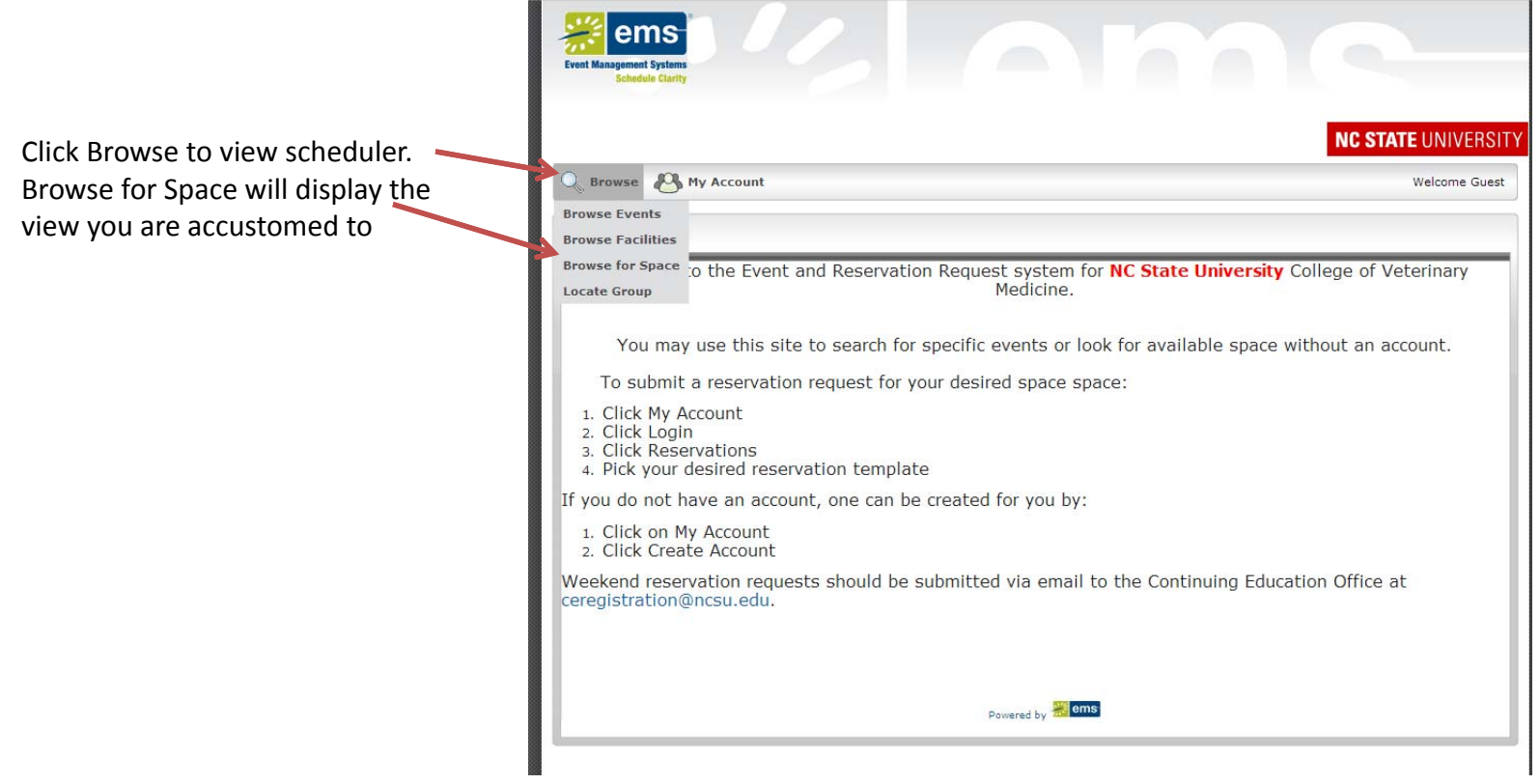

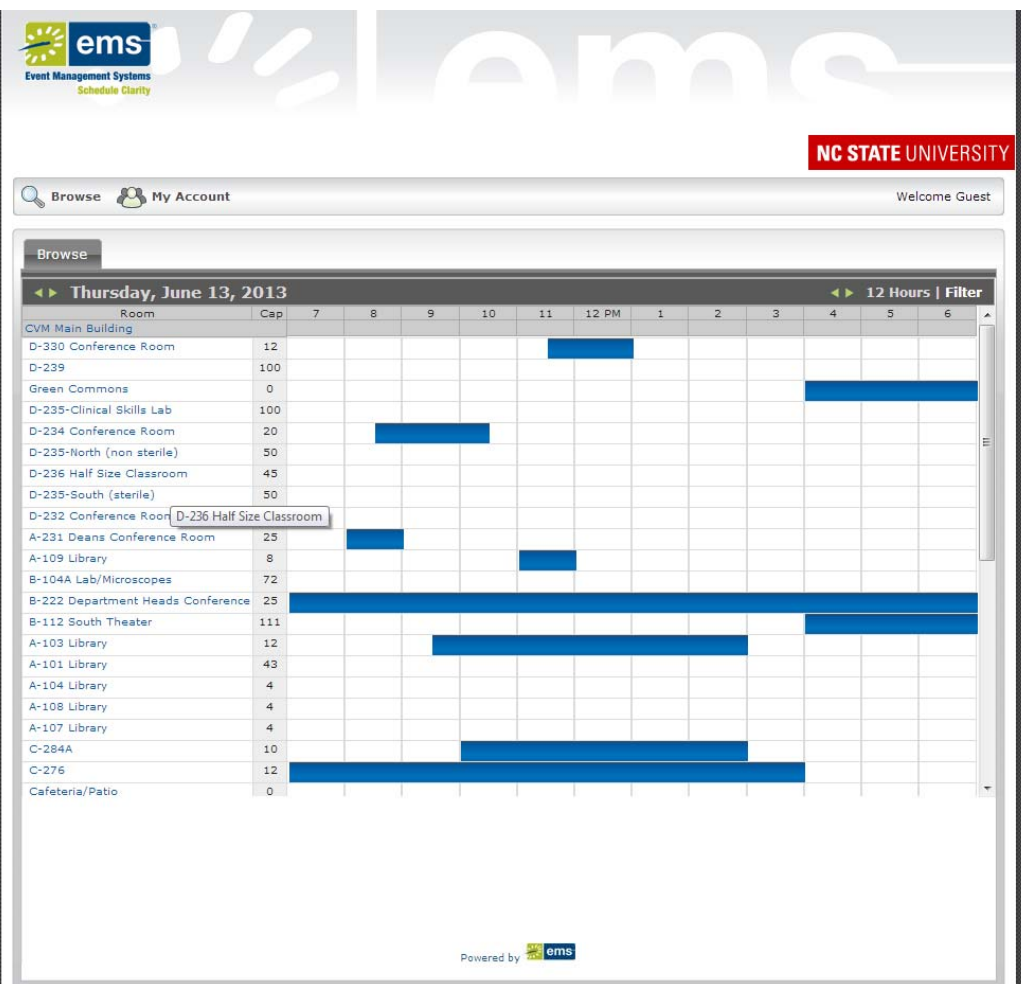

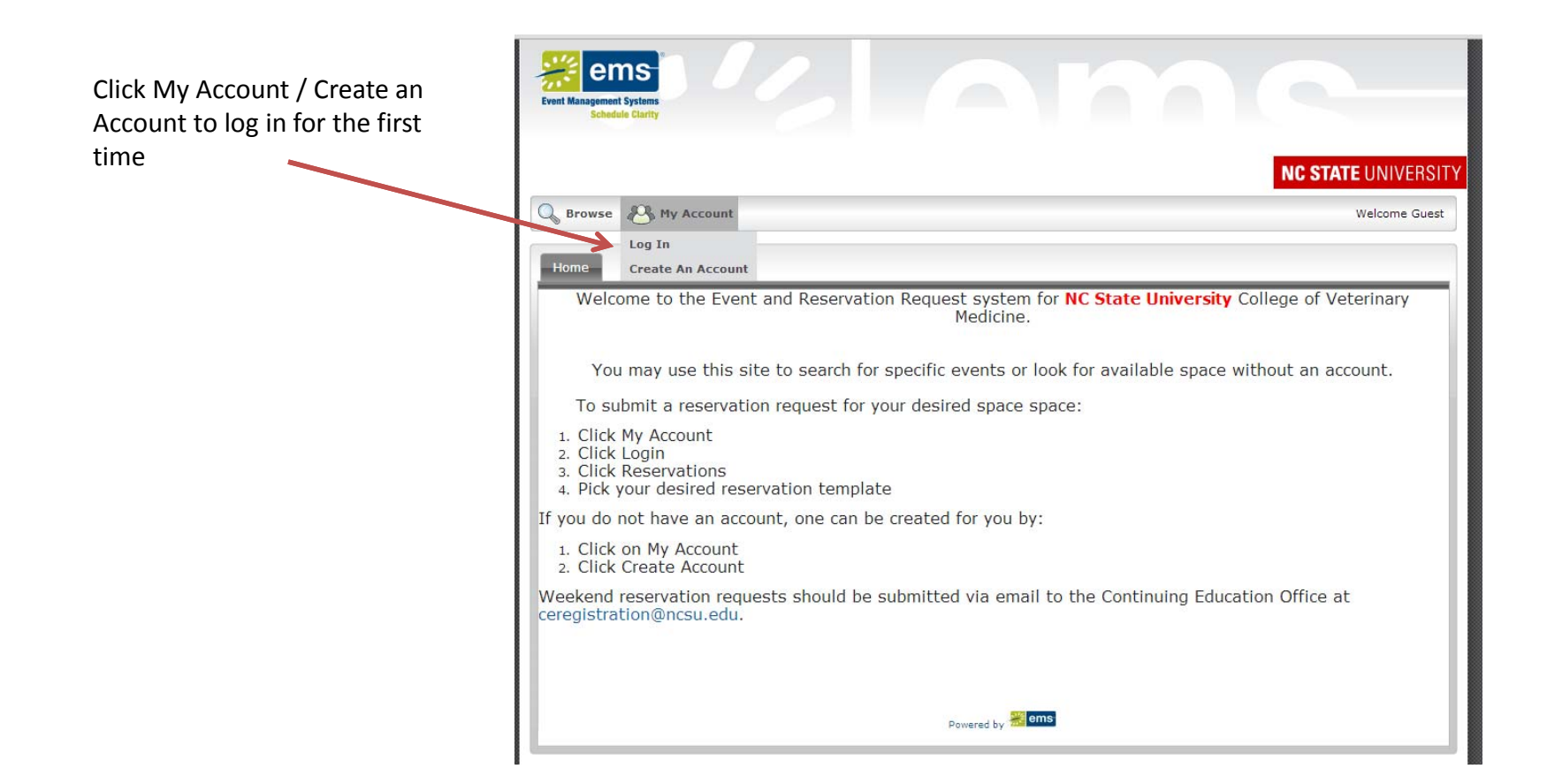

## Complete the required information and Save

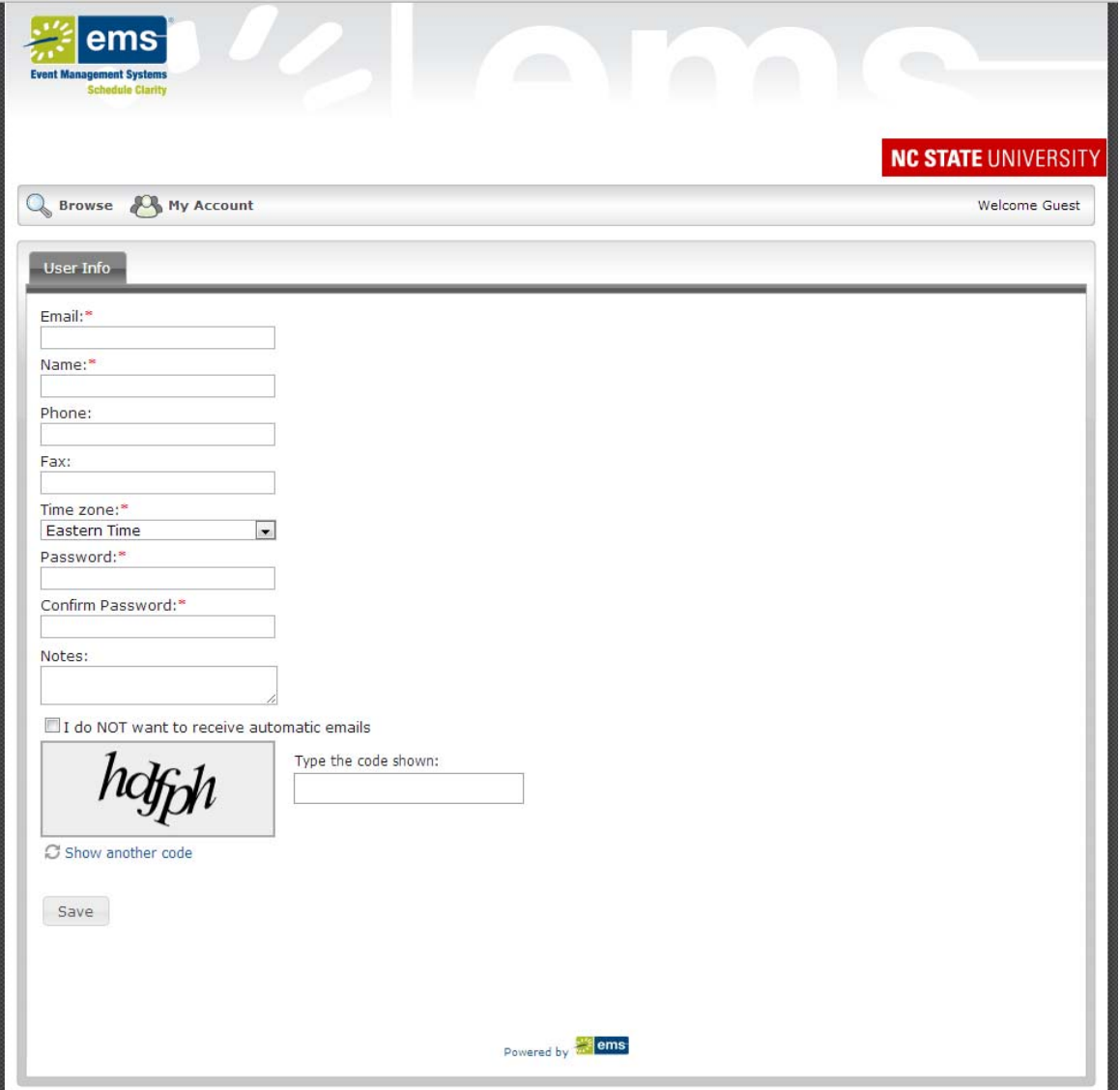

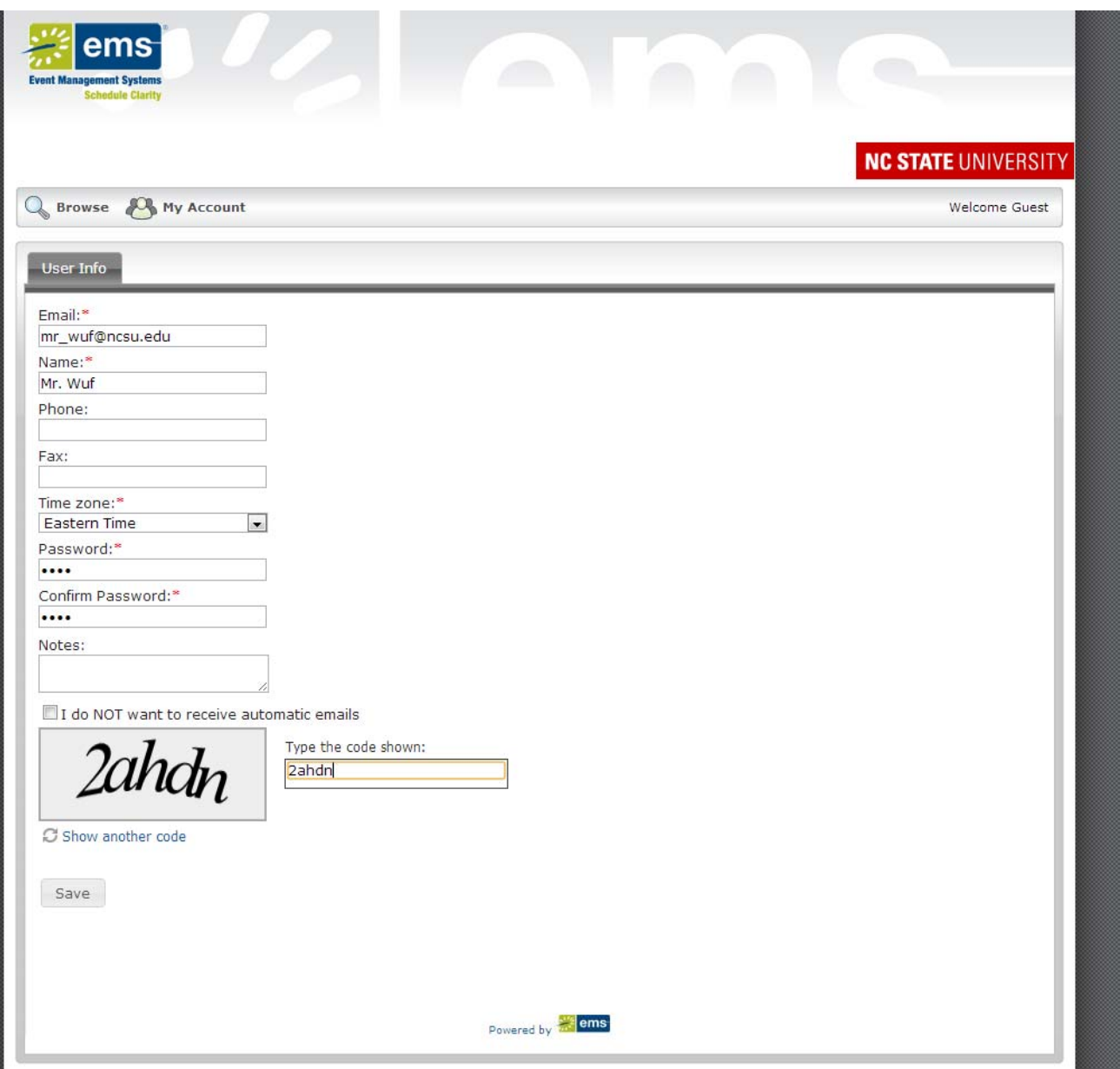

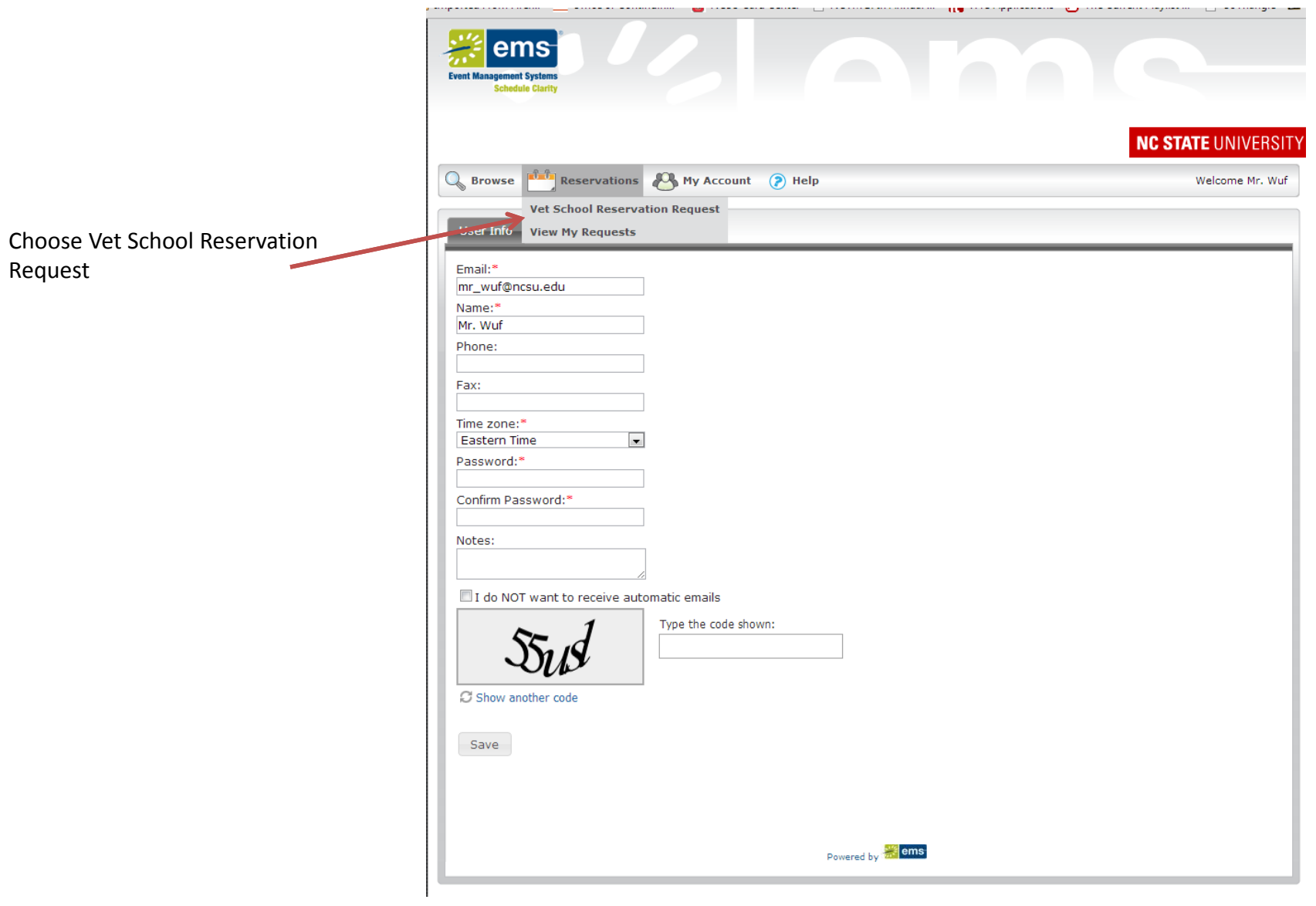

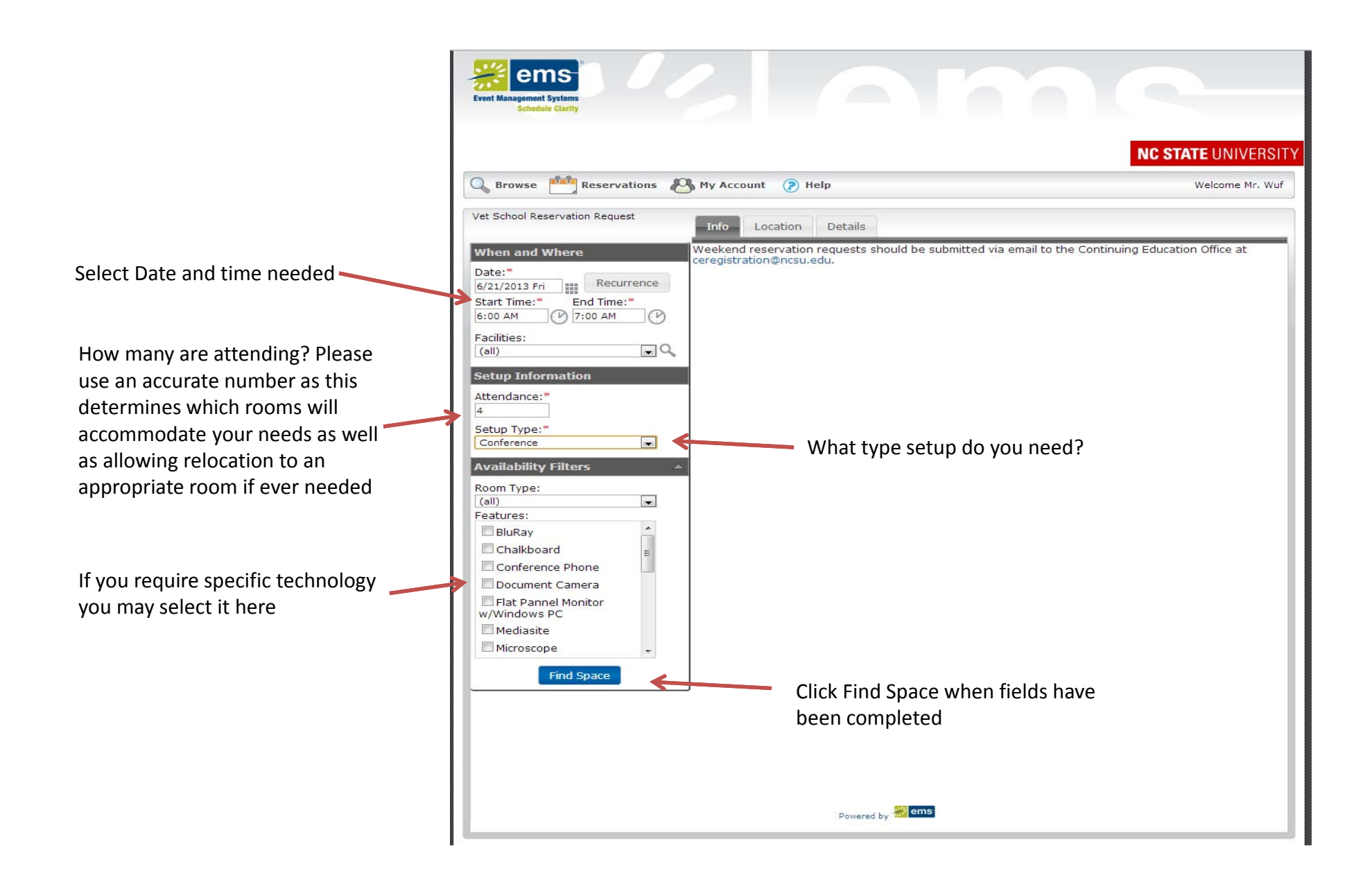

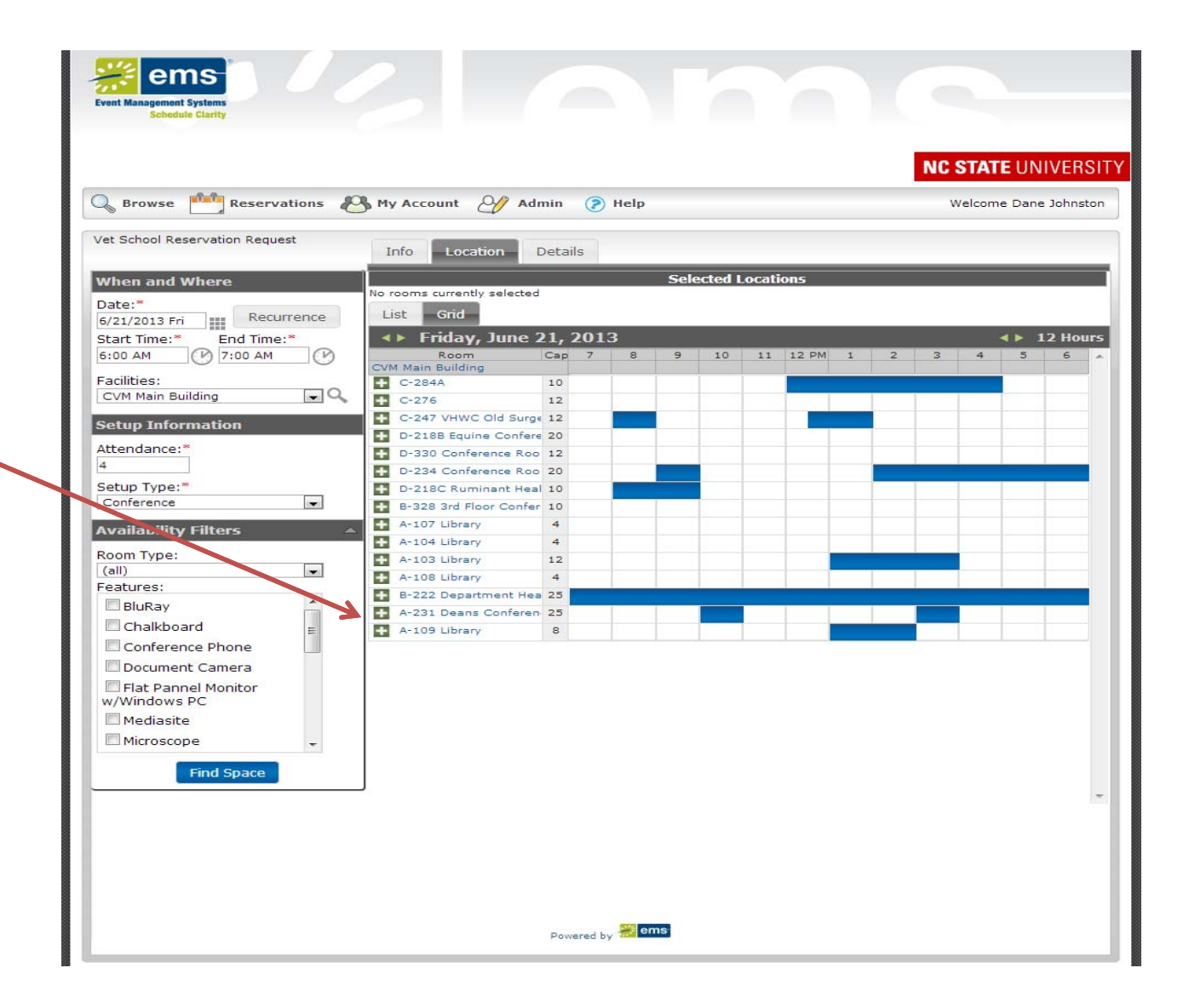

Rooms that fit the requirements are displayed. Choose the room you prefer by clicking the  $\pm$ 

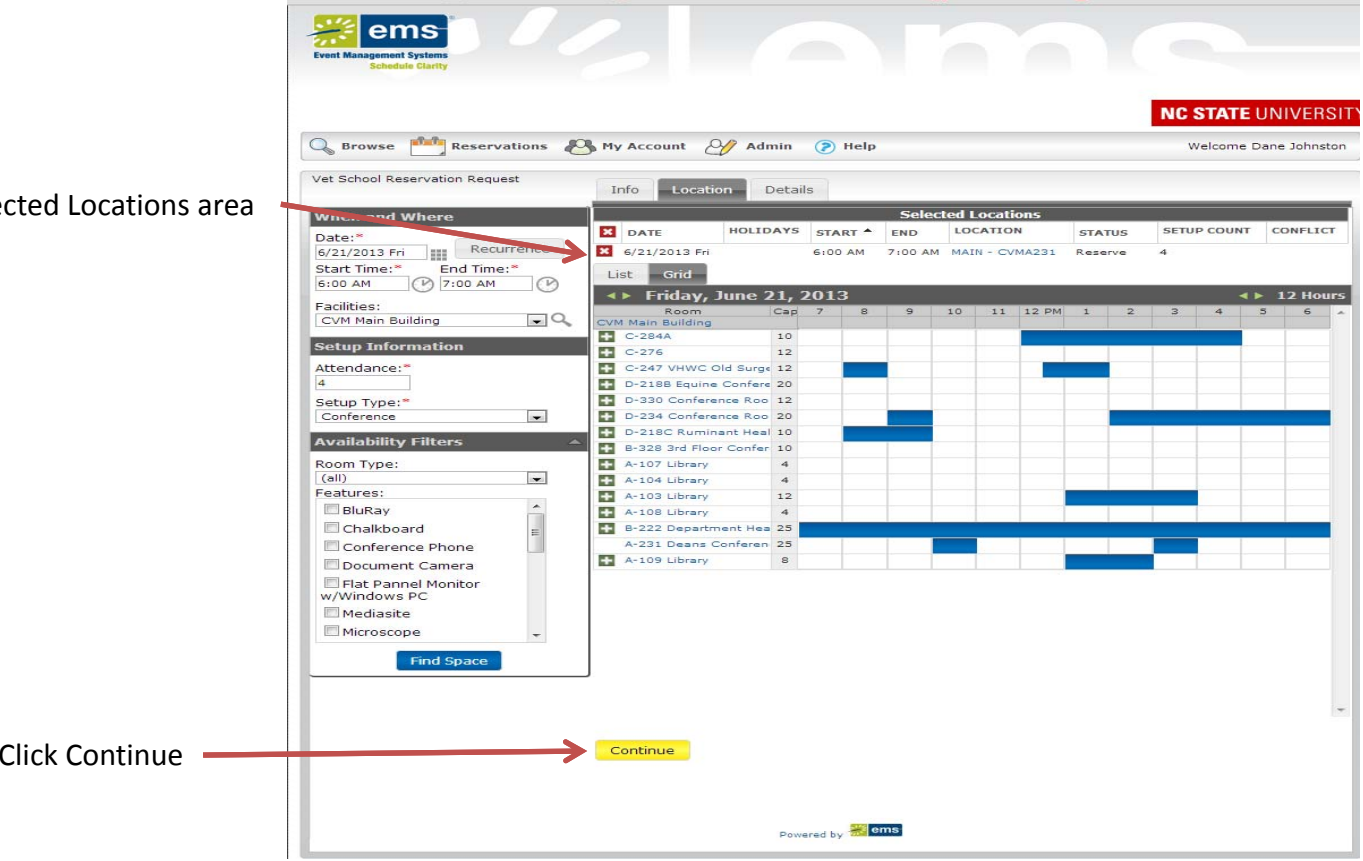

Choice has been moved to Selected Locations area

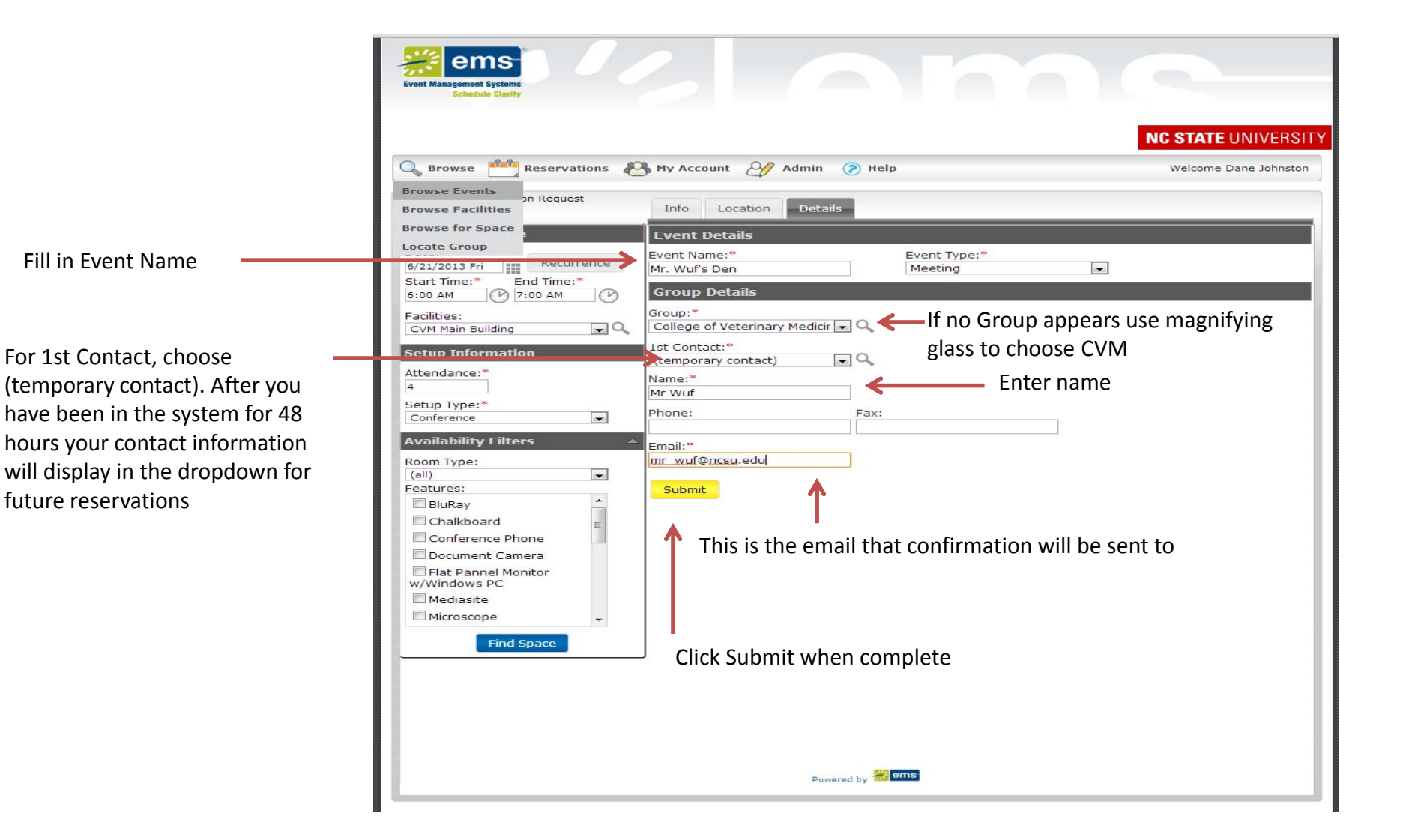

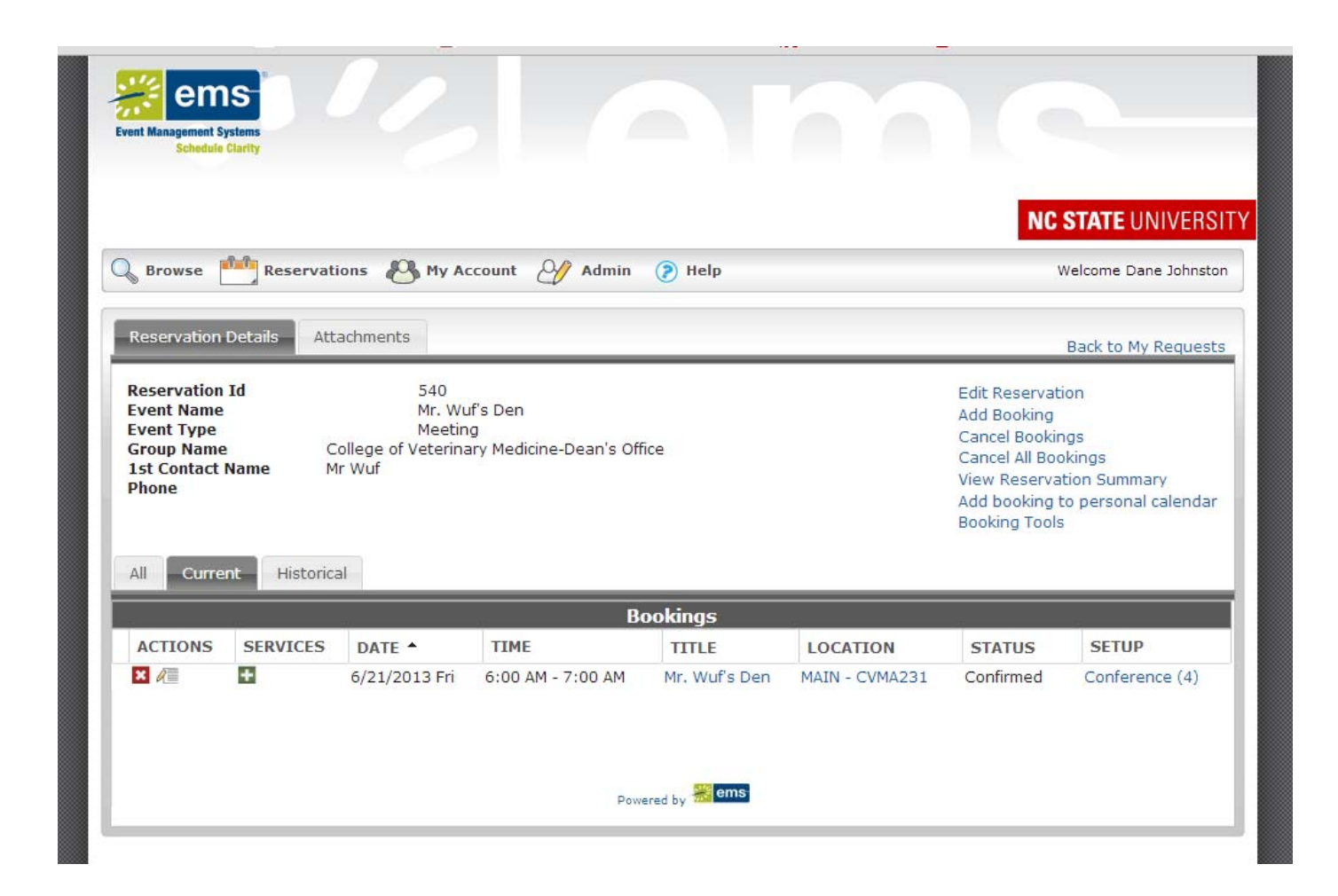

Confirmation page. The contact listed will receive <sup>a</sup> confirmation email